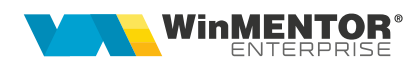

# Configurări liste - facilități

- 1. Numerotare grupuri: opțiune valabilă pentru grupurile din liste. La descriere "Titlu" și "Subtotal" grup pe click-dreapta se poate alege "NrCrt Grup" care numerotează grupurile afișate în listă.
- 2. Coloane vizibile > Grupare: într-o listă necentralizată, dacă toate grupurile sunt fără titlu și subtotal, atunci se face automat centralizare pe linie după grupurile definite.
- 3. Coloane vizibile > Grupare: într-o listă centralizată, dacă toate grupurile sunt fără titlu și subtotal, cu excepția ultimului grup care are bifa de subtotal dar fără text, atunci pe linia de total se afișează pe coloane conținutul grupului (linia de total grup va fi completată doar pe coloanele din grupare; mai jos este exemplificată lista de intrări).

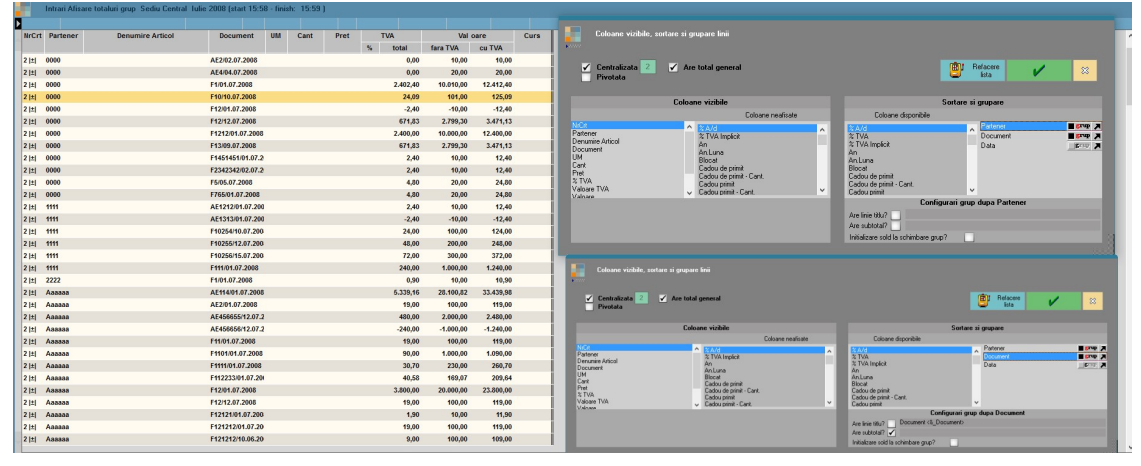

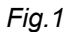

- 4. Listare observații pe mai multe linii: în "Parametri specifici", dacă se dorește ca observațiile introduse pe document pe mai multe rânduri să apară pe rânduri separate și la listarea documentelor trebuie completat în cadrul parametrului de observații numărul rândului de observații <&Rx\_OBSERVATII> x=numarr rand (<&R1\_OBSERVATII>, <&R2\_OBSERVATII>).
- 5. Total calculat ca medie a valorilor din grupul respectiv: la "Coloane calculate" s-a introdus parametrul UNITAR. Coloana nouă se calculează cu formula: "Coloana initiala / UNITAR". La "Coloana X are total?" se bifează "Expresia coloanei calculate" pentru coloana nouă și "Suma simpla pe coloana" pentru coloana inițială.

wme.ro

6. Listare parametru specific listă sub formă de cod de bare: trebuie instalat un font care să genereze aceste coduri de bare (de exemplu, http://www.barcodesinc.com/free-barcode-font/). Configurarea unui parametru trebuie să fie de forma de mai jos:

<nf=Free 3 of 9 Extended><mf=24> \*<&\_DOCUMENT NUMAR>\*

- 7. Listare coloane cu valori afișate sub formă de cod de bare: pentru a putea fi citită de scaner, trebuie afișată informația între steluțe (ex: \*codarticol\*) prin intermediul coloanelor etajate și apoi setat fontul noii coloane cu cel special pentru cod de bare.
- 8. Afișare valori atribute pe coloane suplimentare în listele în care există denumiri de obiecte: la nivel de atribut trebuie definită "Denumire coloana suplimentara".

|                                                                                                    | <b>Editare Atribute</b>                                           |                   |             |                          |                        |                                       |                         |                            |
|----------------------------------------------------------------------------------------------------|-------------------------------------------------------------------|-------------------|-------------|--------------------------|------------------------|---------------------------------------|-------------------------|----------------------------|
|                                                                                                    |                                                                   |                   |             |                          |                        |                                       |                         |                            |
|                                                                                                    |                                                                   |                   |             |                          |                        |                                       |                         | $\blacktriangle$           |
| Denumire Marime                                                                                                 |                                                                   |                   | Prefix      | ✓                        | ×                      |                                       | <b>Salvez</b>           | $^{\mathrm{+}}$            |
|                                                                                                    | Denumire coloana suplimentara in liste                            | <b>Col</b> Marime |             |                          |                        |                                       | <b>Renunt</b>           |                            |
|                                                                                                    |                                                                   |                   |             |                          |                        |                                       |                         | $\blacktriangledown$       |
|                                                                                                    |                                                                   |                   |             |                          |                        |                                       |                         | $\overline{P}$<br>$\equiv$ |
| $Q_{\!\scriptscriptstyle (\!\chi\!)}\,Q_{\!\scriptscriptstyle (\!\chi\!)}$ Valori posibile                      | Valoare atribut                                                   | Cod extern        | <b>DI</b> e | Grupa                    | <b>Articol asociat</b> | %Maj.PU                               | Inactiv                 |                            |
| $\begin{array}{c}\n\blacktriangleright \blacktriangle \\ \blacktriangleright \underline{33} \\ 36\n\end{array}$ |                                                                   | le                |             |                          | le.                    | le<br>$\pmb{0}$                       |                         | $\land$                    |
|                                                                                                    |                                                                   |                   |             |                          |                        | $\pmb{0}$                             |                         |                            |
| 37                                                                                                    |                                                                   |                   |             |                          |                        | $\pmb{0}$                             |                         |                            |
| 38-                                                                                                    |                                                                   |                   |             |                          |                        | $\bf{0}$                              |                         |                            |
| 39-                                                                                                    |                                                                   | 3399              |             |                          |                        | $\pmb{0}$                             |                         |                            |
|                                                                                                    |                                                                   |                   |             |                          |                        |                                       |                         |                            |
|                                                                                                    |                                                                   |                   |             |                          |                        |                                       |                         |                            |
|                                                                                                    |                                                                   |                   |             |                          |                        |                                       |                         |                            |
|                                                                                                    |                                                                   |                   |             |                          |                        |                                       |                         |                            |
|                                                                                                    |                                                                   |                   |             |                          |                        |                                       |                         |                            |
|                                                                                                    |                                                                   |                   |             |                          |                        |                                       |                         |                            |
|                                                                                                    |                                                                   |                   |             |                          |                        |                                       |                         |                            |
|                                                                                                    |                                                                   |                   |             |                          |                        |                                       |                         |                            |
|                                                                                                    |                                                                   |                   |             |                          |                        |                                       |                         |                            |
|                                                                                                    |                                                                   |                   |             |                          |                        |                                       |                         |                            |
|                                                                                                    |                                                                   |                   |             |                          |                        |                                       |                         |                            |
|                                                                                                    |                                                                   |                   |             |                          |                        |                                       |                         |                            |
|                                                                                                    |                                                                   |                   |             |                          |                        |                                       |                         |                            |
|                                                                                                    |                                                                   |                   |             |                          |                        |                                       |                         |                            |
|                                                                                                    |                                                                   |                   |             |                          |                        |                                       |                         |                            |
|                                                                                                    |                                                                   |                   |             |                          |                        |                                       |                         | $\checkmark$               |
|                                                                                                    | Reguli de majorare preturi                                        |                   |             | Interdictii de utilizare |                        | Traducere motiv inactivare cmd.online |                         |                            |
|                                                                                                    |                                                                   |                   |             |                          |                        |                                       |                         |                            |
|                                                                                                    | Valoarea atributului implica majorarea pretului pentru articolele |                   |             |                          |                        |                                       | $\overline{\textbf{r}}$ | i —                        |
| Þ<br>Nr.<br>l≑                                                                                                  |                                                                   | Denumire          |             | le                       | <b>Cod Catalog</b>     | %Maj.PU                               |                         |                            |
| Б                                                                                                    |                                                                   |                   |             |                          |                        |                                       |                         | $\pmb{0}$                  |
|                                                                                                    |                                                                   |                   |             |                          |                        |                                       |                         |                            |
|                                                                                                    |                                                                   |                   |             |                          |                        |                                       |                         |                            |
|                                                                                                    |                                                                   |                   |             |                          |                        |                                       |                         |                            |
|                                                                                                    |                                                                   |                   |             |                          |                        |                                       |                         |                            |
|                                                                                                    |                                                                   |                   |             |                          |                        |                                       |                         |                            |
|                                                                                                    |                                                                   |                   |             |                          |                        |                                       |                         |                            |
|                                                                                                    |                                                                   |                   |             |                          |                        |                                       |                         |                            |
|                                                                                                    |                                                                   |                   |             |                          |                        |                                       |                         |                            |

Fig.2

În orice listă se va găsi NARTOBJATR în Tabele suplimentare. La aducerea acestor coloane pe listă, ele vor conține doar valoarea de atribut aferentă obiectului respectiv.

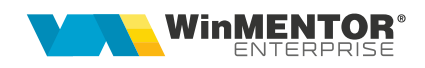

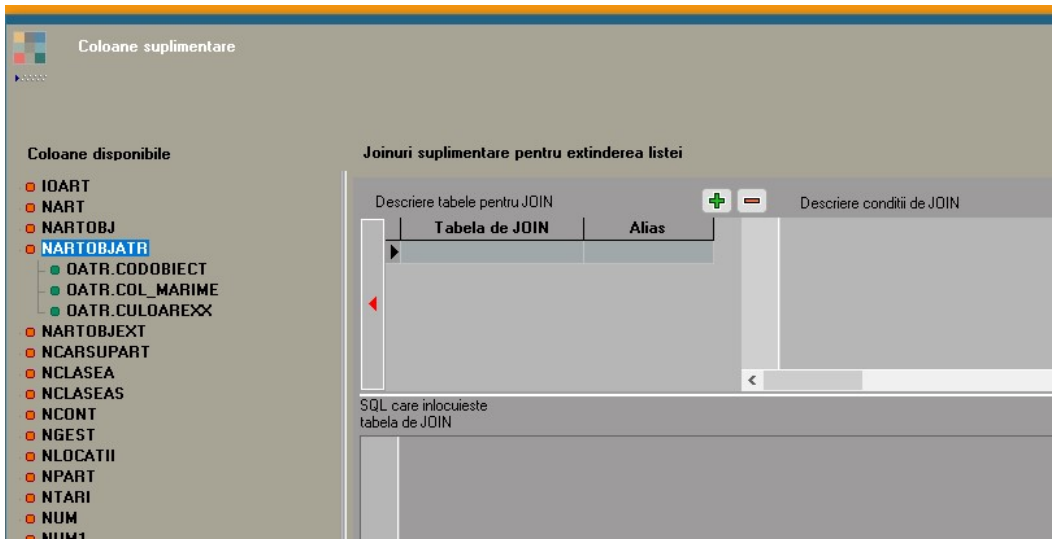

Fig.3

- 9. Listare parametru din total grup cu trecere la rând nou: funcționează afișarea cu trecere la rând nou sau extragerea de rânduri: <&b80#numecoloana>, <&R1#numecoloana>, <&R2#numecoloana>.
- 10. Afișare coloană în Antet/Final: se pot afișa informații din linii listă în "Antet / Final document", dacă respectiva informație este pe prima, respectiv ultima linie de pe pagina respectivă (linie de titlu grup, linie simplă sau linie de total grup). De aceea trebuie făcuta grupare cu trecere la pagina nouă după respectiva coloană.

Dacă se dorește afișarea mai multor parametri trebuie făcută grupare după toți, cu trecere la pagina nouă pe ultimul grup, cu bifa de Titlu și Total pe ultimul grup dar fără text la descriere. Astfel, pe titlul grupului și pe totalul lui se vor afișa informațiile de pe coloană și vor fi duse și pe Antet / Final.

Paramentrul folosit trebuie să fie <&NUMECAMP>.

- 11. Afișare coloană suplimentară în Antet/Final: exemplificare cu Fișiere cu structuri variabile pentru comandă client la listarea comenzii respective:
	- a. Se adaugă coloana suplimentară din tabela COMANDC.
	- b. Se face grup cu trecere la pagina nouă după coloana respectivă.
	- c. Afișarea extensiei în Antet se face completând următorul format: <&COLEXTENSIE>

#### Exemplu machete:

a. Coloane suplimentare

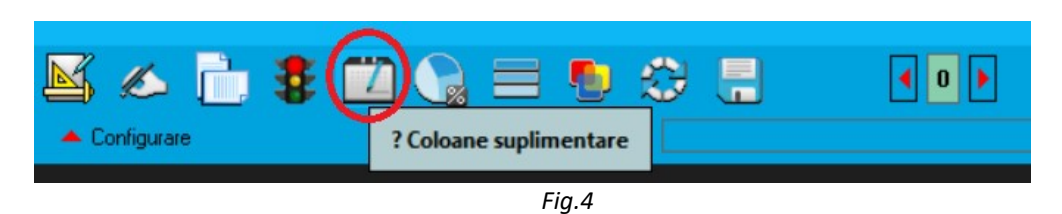

| <b>Coloane suplimentare</b><br>Kanana<br><b>Coloane disponibile</b>                                                                                                    | Joinuri suplimentare pentru extinderea listei                                                                                                    |                                                                                                    |                                                                          |                                                        |                    |                                                          | P                                   | Inchidere<br>lista                                                                                                    |                                                                             | $\infty$                                 |
|----------------------------------------------------------------------------------------------------|----------------------------------------------------------------------------------------------------|----------------------------------------------------------------------------------------------------|--------------------------------------------------------------------------|--------------------------------------------------------|--------------------|----------------------------------------------------------|-------------------------------------|----------------------------------------------------------------------------------------------------|-----------------------------------------------------------------------------|------------------------------------------|
| <b>COMANDA</b><br><b>O COMANDA1</b><br><b>O GRECHIV</b><br><b>O NAGENDA</b><br><b>O NART</b><br><b>O NARTCLI</b><br><b>O NARTOBJ</b><br><b>O NARTOBJ1</b><br><b>O NARTOBJEXT</b> | $\bullet$<br>$\overline{\phantom{a}}$<br>Descriere tabele pentru JOIN<br>Descriere conditii de JOIN<br>Tabela de JOIN<br>COMANDC.CODCOMANDA = COM.CODCOMANDA<br><b>Alias</b><br>$\sqrt{4}$<br>$\triangleright$ ComandC $(1)$<br><b>ComandC</b><br>$\langle$<br>$\mathbf{H}$<br>SQL care inlocuieste |                                                                                                    |                                                                          |                                                        |                    |                                                          | $\rightarrow$                       |                                                                                                    |                                                                             |                                          |
| <b>O NARTOBJTRAD</b><br><b>O NCLASEA</b><br><b>O NCLASEAS</b><br><b>O NECHIV</b>                                                                                                 | tabela de JOIN<br>$\mathbf{m}$<br>$\langle$<br>Coloanele nou introduse vor fi in lista la urmatoarea apelare.                                                                                                    |                                                                                                    |                                                                          | <b>F</b>                                               | $\blacksquare$     | Data:                                                    | $\blacktriangledown$ AN             | <b>VLUNA</b>                                                                                                    | (apasa <ctrl space=""> in editor pentru a alege tabele in SQL)<br/>Z</ctrl> | $\rightarrow$                            |
| <b>O NLOCALIT</b><br><b>O NPART</b><br><b>O NTARI</b><br><b>O NUM</b><br><b>O NUM1</b><br><b>O TMP LIST PROFORMA1</b><br><b>O TMP NARTATR LST</b>                                | Alias coloana<br>COMANDC CONDITIILIVRARE<br><b>COM1 TERMEN</b><br><b>NAO MASA</b><br><b>OEXT_NRCOLETE</b>                                                                                                    | <b>Display</b><br><b>CONDITIILIVRARE</b><br><b>Termen livrare</b><br><b>MASA</b><br><b>NRCOLETE_Mbx</b> | Tip coloana<br><b>String</b><br>Data<br><b>Numeric</b><br><b>Numeric</b> | <b>Size</b><br>100<br>$\bf{0}$<br>$\bf{0}$<br>$\bf{0}$ | $\sim$<br>$\equiv$ | Alfanumeric<br>Numere:<br>Expresii:<br>Coloana "Display" | $\blacktriangleright$ ROUND<br>CASE | ▼ CONCAT <b>▼ REPLACE ▼ SUBSTR</b><br>$\blacktriangleright$ ABS<br>DECODE WVL<br>NAV_CODDOC, NAV_TIPDOC = deschidere document | $\blacktriangledown$ SIGN                                                   |                                          |
| <b>O COMANDC</b><br><b>O COMANDC.BANCA</b><br><b>e COMANDC.CODCOMANDA</b><br><b>O COMANDC.CODCOMANDC</b><br>O COMANDE, CONDITIILIVRARE<br><b>O COMANDC.MENTIUNIFINALDO</b>       | <b>NAO GREUTSPECIFICA</b>                                                                                                    | <b>Greutate Neta</b>                                                                                    | <b>Numeric</b>                                                           | $\mathbf{a}$                                           |                    |                                                          |                                     | NAV_CODDOC1 = supliment pentru linii trezor1<br>NAV NIRSTOC = listare serii din intrarea curenta                              |                                                                             |                                          |
| $\vert \vert$<br>$\rightarrow$<br>$\mathbf{III}$                                                                                                    | Descriere expresie pentru coloana: COMANDC CONDITIILIVRARE<br>COMANDC. CONDITIILIVRARE<br>$\langle$<br>$\mathbf{III}$                                                                                                    |                                                                                                    |                                                                          |                                                        |                    |                                                          |                                     |                                                                                                    |                                                                             | $\widehat{\phantom{a}}$<br>$\rightarrow$ |

Fig.5

b. Ordonare și grupare coloane

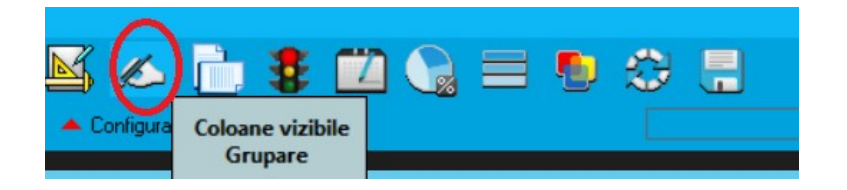

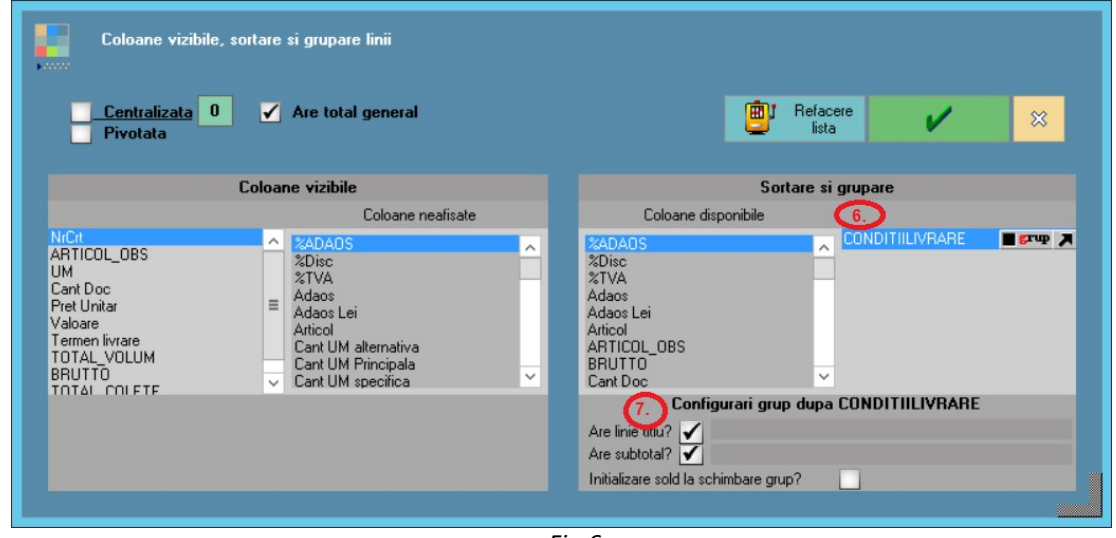

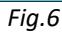

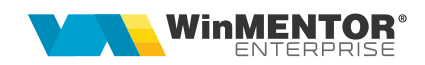

## Format listă: Aspect grup

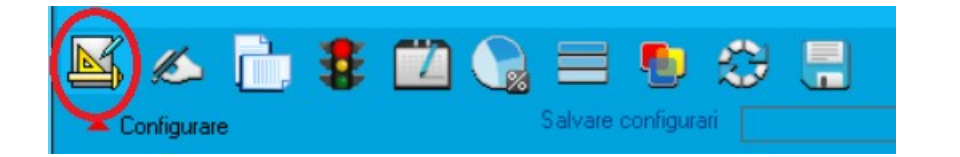

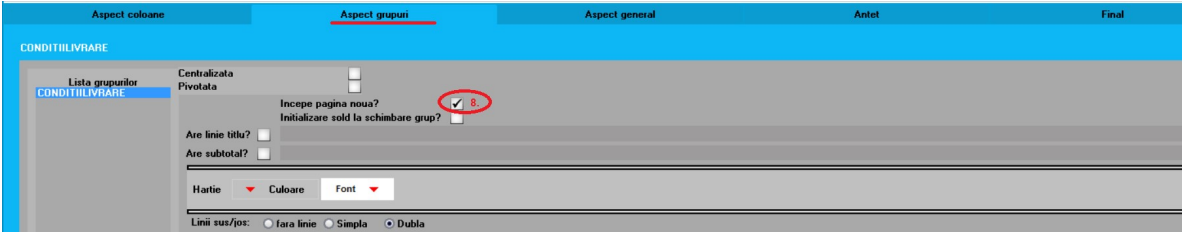

Fig.7

c. Format listă: Antet

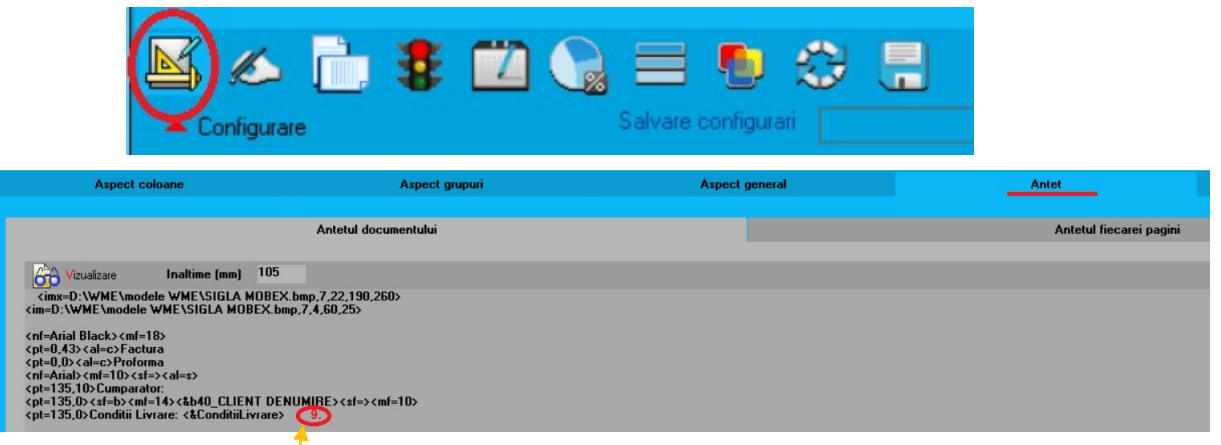

## Exemplu extensii:

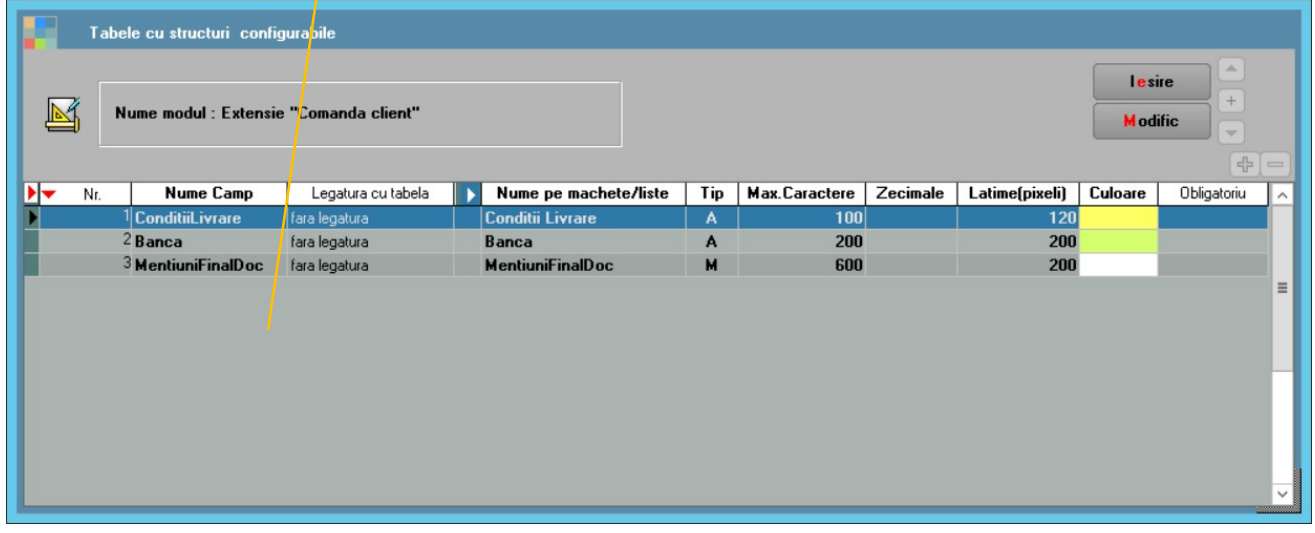

Fig.8

### 12. Listă fără grilă și pastila WME

Lista trebuie filtrată astfel încât să nu aibă linii, nu trebuie să fie centralizată și nici nu trebuie să aibă total general.

#### 13. Afișare imagini

În liste se pot afișa imagini încărcate din directorul definit ca MentorAlias: <im={MentorAlias}Sigla.bmp,x,y,l,i>.

Calea în care se caută imaginea este dată de constanta generală "Mentor alias" (simbol MentorAlias) sau calea de unde se lansează WME(când constanta nu este setată).

Pentru imagini diferite pe FIRME se poate folosi parametrul

<im={FirmaAlias}Sigla.bmp,x,y,l,i>.

În acest caz, calea completă în care se caută imaginea este construită de constanta generală "Mentor alias" (simbol MentorAlias) sau calea de unde se lansează WME (când constanta nu este setată) + Director cu numele prescurtat al firmei.

Pentru imagini diferite pe SUBUNITĂȚI, dacă firma este de tip Holding, se poate folosi parametrul <im={FirmaAlias}Sigla.bmp,x,y,l,i>.

Calea completă în care se caută imaginea este construită de constanta generală "Mentor alias" (simbol MentorAlias) sau calea de unde se lansează WME (când constanta nu este setată) + Director cu numele prescurtat al firmei + Director cu simbolul subunității.

### 14.Afișare hyperlink

Se poate afișa un hyperlink în antet/ final document dacă se configurează cu font albastru si underline ca în exemplu de mai jos:

<sf=u><cf=clBlue><&parametrulink><cf=clBlack> pentru www..... <sf=u><cf=clRed><&parametrulink>/<cf=clBlack> pentru https://....

Dacă se dorește afișarea continutului unei coloane ca și hyperlink, trebuie de asemenea setata culoarea fontului si subliniere ca în exemplu de mai jos:

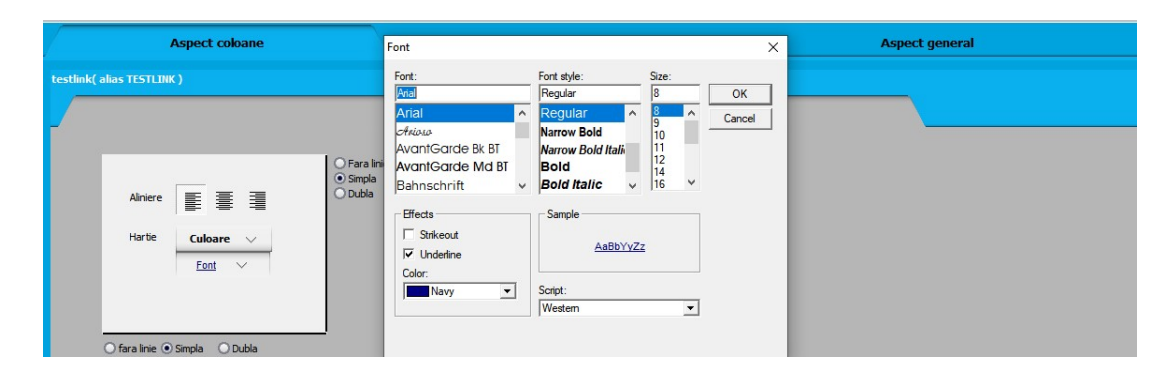

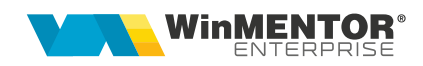

# Review-uri document

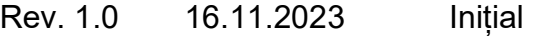

Rev. 1.1 23.11.2023 Afișare hyperlink